# **2.2. Datos de circulación** *(Circulation)*

Con esta opción se pueden obtener dos categorías distintas de informes:

- Informes sobre la actividad de circulación.
- Tabulaciones cruzadas.

## **2.2.1. Actividad de circulación** *(Circ Activity)*

Las estadísticas sobre la actividad de circulación que ofrece el generador de informes de Millennium son las siguientes:

## **2.2.1.1 Actividad completa** *(All activity)*

Muestra el número de transacciones de circulación realizadas (préstamos, devoluciones, reservas, etc.). Este informe se puede limitar a unas fechas **(DATES)** determinadas:

- *Yesterday:* datos referidos al día anterior a aquél en el que se está solicitando el informe.
- *2 days ago:* datos de dos días antes del día en el que se solicita el informe.
- *MTD (Month to date):* datos del mes en curso.
- *YTD (Year to date):* datos del año en curso.
- *User spec:* datos de un periodo de tiempo especificado por la persona que solicita el informe. En este caso, el sistema ofrece la opción de señalar el mes de inicio y de finalización de dicho periodo.
- **Last mo (Last month):** datos del mes anterior a aquél en el que se solicita el informe.

Asimismo, los datos se pueden ordenar *(SORT BY)* según distintos criterios:

- **·** *Terminal:* por las sucursales en las que se han realizado las operaciones.
- **·** *Item Location:* por la ubicación de los ejemplares sobre los que se han hecho las operaciones.
- **·** *Hour:* por horas. Aquí hay que tener en cuenta que las transacciones que aparecen como realizadas entre las 4 y las 5 de la madrugada *(4-5 am)* son las devoluciones que se han efectuado utilizando la opción de **Retroceder fecha.**

Aunque la opción *Limit* está dentro del conjunto de criterios de ordenación, en realidad, lo que permite es limitar *(LIMIT BY)* los datos requeridos:

- **·** *System:* recoge los datos de todas las transacciones de circulación.
- **·** *Terminal:* el sistema permite seleccionar una o varias sucursales y los resultados obtenidos sólo se referirán a las operaciones realizadas en las sucursales elegidas.
- **·** *Location:* se pueden seleccionar la o las ubicaciones de ejemplar que interesen en cada momento.
- **·** *Hour:* del mismo modo, se pueden solicitar datos correspondientes a las operaciones realizadas en horas determinadas, teniendo en cuenta que entre las 4 y las 5 de la madrugada se recogen las devoluciones realizadas con la función **Retroceder fecha.**

Al seleccionar la opción de limitar el informe, además de los criterios de limitación mencionados, se despliega otro menú de opciones según las cuales los datos, ya limitados (o completos, si se elige la opción *System* del menú *LIMIT BY),* se pueden ordenar en función de determinados campos de los registros de usuario y de ejemplar *(TYPE):*

- **·** *PTYPE* (por categorías de usuario).
- **·** *LEVEL* (por el curso del usuario).
- **·** *PCODE2* (por el área temática).
- **·** *PCODE3* (por los centros adscritos).
- **·** *HOME LIBR (Home Library)* (por la biblioteca a la que pertenece el usuario).
- **·** *ICODE1* (por el campo ECÓDIGO 1, aún sin definir).
- **·** *ICODE2* (por el campo ECÓDIGO 2: procedencia del ejemplar, etc.).
- **·** *ITYPE* (por la condición de préstamo del ejemplar).
- **·** *LOCATION* (por la ubicación del ejemplar).
- **·** *CALL NUMBER* (por la signatura; en este caso, el sistema establece rangos de signaturas, pero referidos a la clasificación de la Biblioteca del Congreso de Washington; por tanto, no es operativo para la BUC).

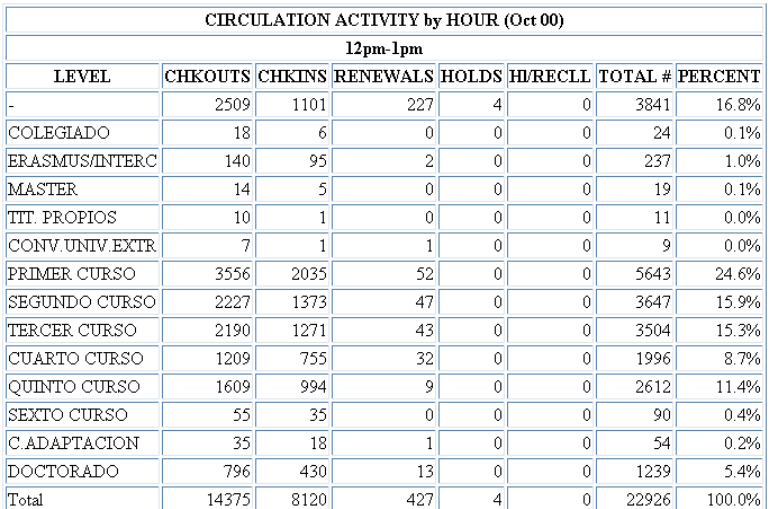

Informe de actividad completa de circulación limitado por hora *(LIMIT BY Hour)* y ordenado por los cursos a los que pertenecen los usuarios que han realizado transacciones durante la hora elegida (4-5 de la tarde).

En todos los casos anteriores, el sistema ofrece la opción de mostrar los datos en forma de gráfico:

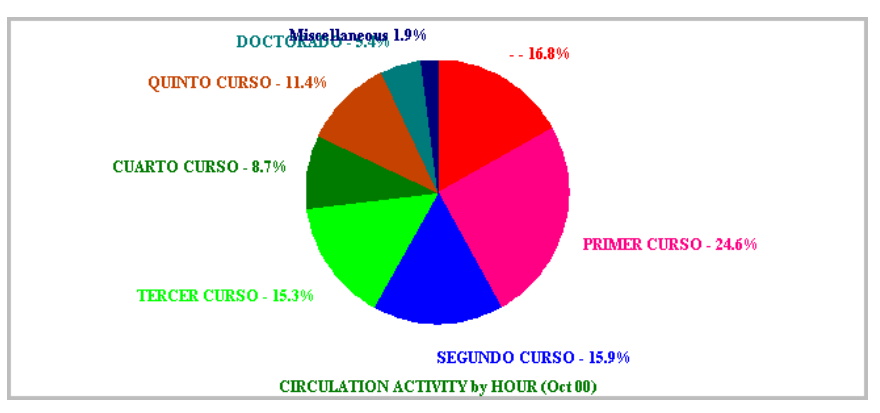

Gráfico de tarta correspondiente a la tabla mostrada arriba.

### **2.2.1.2 Reserva de materiales** *(Booking)*

Con esta opción se pueden solicitar informes referentes al módulo de Reservas de materiales, que se pondrá en funcionamiento en breve.

## **2.2.1.3 Préstamos** *(Checkout)*

Muestra datos sobre los préstamos realizados. También en este caso, el generador de informes ofrece la posibilidad de limitar el resultado a unas fechas determinadas:

- *Yesterday.* Datos referidos al día anterior a aquél en el que se está solicitando el informe.
- *2 days ago.* Datos de dos días antes del día en el que se solicita el informe.
- *MTD (Month to date).* Datos del mes en curso.
- *YTD (Year to date).* Datos del año en curso.
- *User spec.* Datos de un periodo de tiempo especificado por la persona que solicita el informe. En este caso, el sistema ofrece la opción de señalar el mes de inicio y de finalización de dicho periodo.
- Last mo (Last month). Datos del mes anterior a aquél en el que se solicita el informe, comparados con los del mes anterior al que se muestra (también se comparan con los datos del mismo mes del año anterior, pero en nuestro caso, esta comparación estará disponible el próximo año).
- *Other report.* Genera un informe en el que se comparan los datos de un mes especificado con los de otro u otros dos meses distintos.

Además de limitar los datos a un periodo de tiempo, se pueden limitar también a determinadas sucursales *(LOCATIONS):*

- **·** *System.* Datos combinados de todas las sucursales.
- **·** *Separate.* Datos de todas las sucursales, pero separados por sucursal.
- **·** *One only.* Datos **solamente de la sucursal** elegida por quien solicita el informe.
- **·** *Special.* Datos combinados de hasta diez sucursales elegidas por quien solicita el informe.

Todos estos informes se pueden ordenar según los mismos criterios *(TYPE)* que se han especificado en el apartado **2.2.1.1.** y se muestran en forma numérica y porcentual.

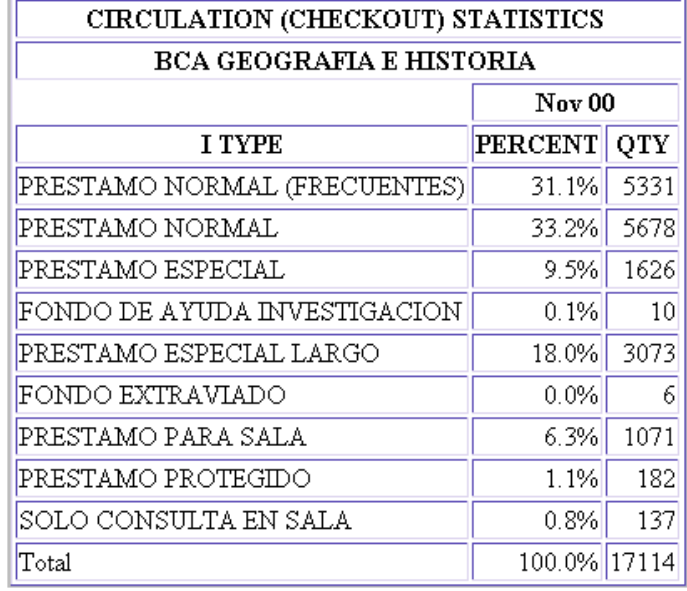

Informe de préstamos realizados durante el mes de noviembre (opción *Last mo),* limitado a la Biblioteca de Geografía e Historia y ordenado por la condición de préstamo de bs ejemplares prestados en ese periodo.

#### **Ejemplo**

Si una sucursal desea obtener un informe sobre los préstamos que ha efectuado en un periodo de tiempo determinado, ordenado por categoría de usuario, los pasos son los siguientes:

- En la pantalla principal, seleccionar la opción **Actividad de circulación** *(Circ Activity).*
- Seleccionar la opción **Préstamos** *(Checkout)* del menú *Circ Stats.*
- En el menú **Fechas** *(Dates),* determinar la fecha o el periodo de tiempo del que se quieren extraer los datos, por ejemplo, **Año en curso** *(YTD).*
- En el menú **Ubicaciones** *(Locations),* elegir la opción **Una sola** *(One Only).*
- En el menú **Tipo** *(Type),* seleccionar **Categoría de usuario** *(Ptype).*
- Pulsar el botón *Submit.*
- Seleccionar la sucursal para la que se desea extraer el informe, la Biblioteca de Filosofía, por ejemplo, y pulsar el botón *Submit.*

A veces el programa tarda unos segundos en calcular el informe. En este caso, aparecerá el siguiente mensaje:

> This statistical report is calculating. Please click STATUS to check if the report is complete. This screen will reload if the report is still calculating.

#### STATUS

Al pulsar el botón *Status,* si el informe aún no está completo, se volverá a cargar el mensaje anterior. Si el cálculo ha finalizado (lo cual se puede saber porque en la barra de estado del navegador aparece el mensaje **Listo** [con Internet Explorer] o *Document: Done* [con Netscape Navigator]) se mostrará un resultado similar al que se muestra a continuación:

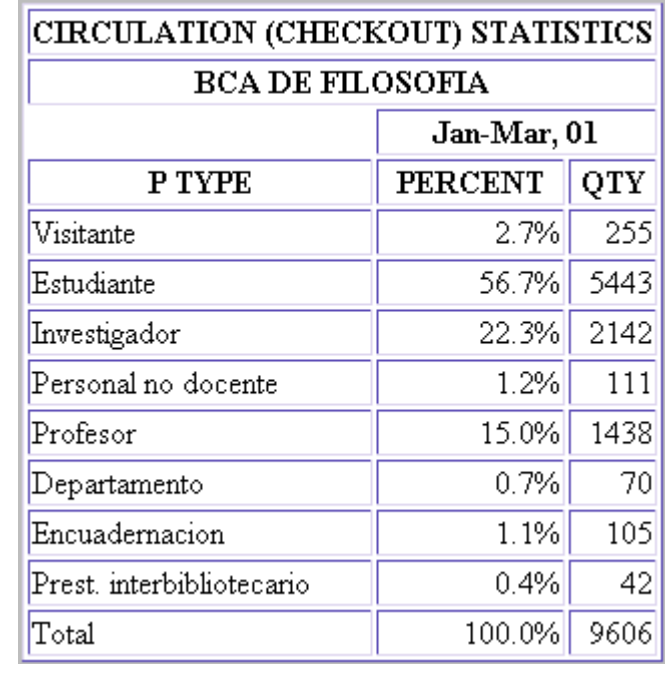

### **2.2.1.4 Reservas completadas** *(Filled)*

Informe sobre las reservas efectuadas que ofrece las mismas posibilidades de limitación y ordenación de datos que en el caso de los informes sobre préstamos.

#### **2.2.1.5 Renovaciones** *(Renewal)*

Informe del número de renovaciones efectuadas. Los datos se pueden limitar a un determinado periodo de tiempo, a una biblioteca o a un tipo de informe específico utilizando los mismos criterios que ya se han explicado en el apartado **2.2.1.3.,** referido a la actividad de préstamos.

#### **2.2.1.6 Uso interno** *(Inhouse)*

Datos sobre el uso interno de los ejemplares. En este caso, el informe se puede limitar por fechas, con las mismas opciones vistas en los apartados anteriores, y ordenar según los siguientes criterios:

- **·** *Location:* por la ubicación de los ejemplares. La tabla muestra los datos de Uso interno *(INTL USE),* Uso fotocopias *(COPY USE)* y Uso PI (Préstamo Interbibliotecario) *(IUSE3),* así como la suma de todos ellos.
- **·** *Photocopy:* por el campo contador del uso de fotocopias que existe en el registro de usuario, hasta el momento inactivo.

### **2.2.1.7 Actividad por horas** *(Hourly)*

Préstamos separados por las horas en las que se efectúa la operación. Al seleccionar este tipo de informe, se presenta una pantalla en la cual se puede elegir el mes al que se quieran referir los datos. Los criterios por los que dicho informe se puede limitar aparecen bajo el epígrafe *TOTAL* y son:

- **·** *Items:* ejemplares prestados en las distintas horas de cada uno de los días del mes elegido.
- **·** *Patrons:* usuarios que se han llevado ejemplares en préstamo en las distintas horas de cada uno de los días de dicho mes.

Los datos se presentan de la siguiente forma:

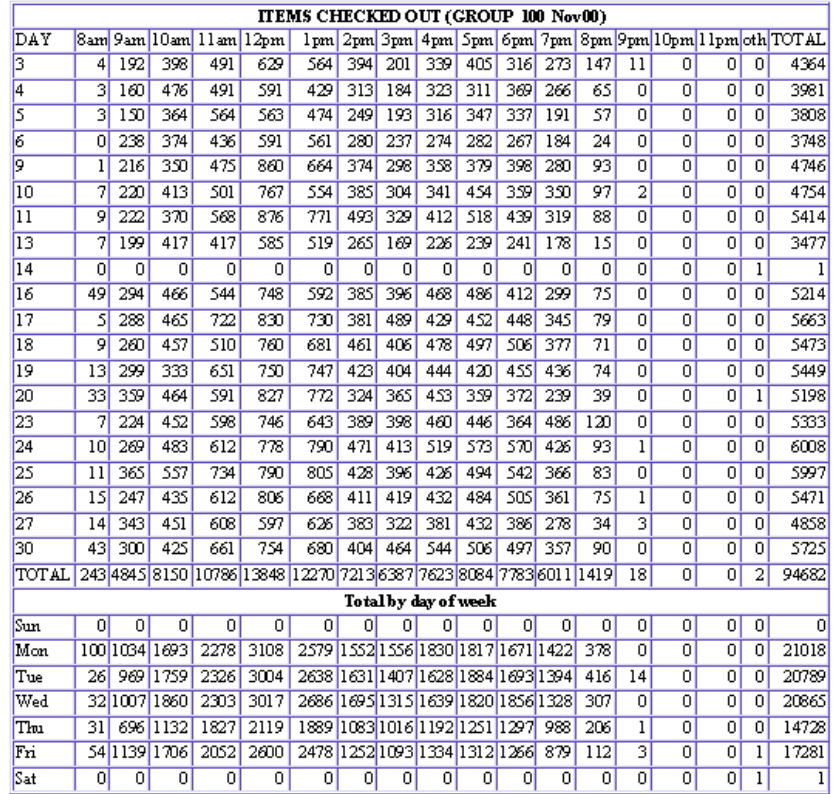

En la tabla superior aparecen los préstamos por cada hora de cada día del mes. La columna *oth* recoge los préstamos realizados en una hora que no corresponde a ninguna de las que aparecen en

el resto de las columnas. La columna *TOTAL* acumula todos los préstamos realizados durante el día correspondiente. La fila *TOTAL* suma el número de préstamos realizados durante el mismo periodo de una hora todos los días del mes.

En la tabla inferior los préstamos aparecen agrupados por días de la semana, de manera que en la fila *Mon* se acumulan los ejemplares prestados durante todas las horas de *todos* los lunes que ha habido durante el mes seleccionado.

En cada página se muestran las tablas correspondientes a cada uno de los grupos estadísticos que se fijen en el sistema, en nuestro caso, las sucursales principales. El grupo al que corresponden los datos aparece al lado del título del informe *(Group 100 Nov 00).* Para que se muestren los datos de cada uno de los terminales (sucursales) deberán pulsarse las flechas del icono que permite moverse hacia arriba o hacia abajo en informes con más de una página.

Todo lo dicho hasta aquí se aplica también a los informes de usuarios que se han llevado ejemplares prestados en las distintas horas durante el mes seleccionado.

#### **2.2.1.8 Préstamos por títulos** *(Title)*

Préstamos realizados de títulos determinados. Este informe muestra el número de veces que se ha prestado y que se ha utilizado para uso interno cada uno de los títulos (registros bibliográficos) de un conjunto previamente especificado. Los datos se extraen de los registros de ejemplares asociados a los bibliográficos correspondientes.

Cuando se selecciona este tipo de informe, el sistema pide que se especifique el conjunto de títulos y que se establezca un número mínimo y un número máximo de operaciones (de préstamo y de uso interno) que deben tener para que aparezcan entre los resultados.

#### **Circulation Statistics by Title**

To be listed, a title must have at least this many transactions:

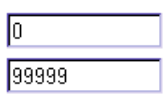

Como puede verse, el número mínimo de transacciones es 0 por defecto y el máximo 99999, pero estos números se pueden modificar pinchando en la caja de texto y escribiendo la nueva cantidad. Por ejemplo, si se especifica 0 como número mínimo y máximo de transacciones, se obtendrá un listado de aquellos títulos que nunca se han prestado y que nunca han sido utilizados para uso interno (dentro de la biblioteca, para fotocopias o para préstamo interbibliotecario).

El conjunto de títulos de los que el informe debe extraer los datos se puede especificar de distintas formas:

**·** Introduciendo un **rango de números de registro.** Por defecto, aparecen el primero y el último número de registro asignado por el sistema a los títulos existentes en la base de datos. No es necesario introducir ni la letra de identificación del tipo de registro ni el dígito de control.

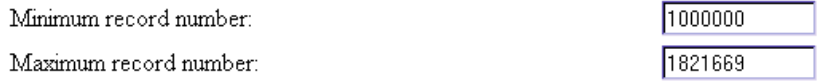

**·** Seleccionando un **fichero de revisión** de la lista que se muestra. En este caso, hay que asegurarse de que el fichero elegido contiene registros bibliográficos. Si no es así, el sistema emitirá un mensaje como el siguiente:

#### **Usuarios que caducan 31-12-2001 - file does not contain BIBLIOGRAPHIC records**

Una vez seleccionado el conjunto de títulos y el número de transacciones que deben tener para que aparezcan en los resultados, se mostrará una tabla con la siguiente información: título de la obra, número de ejemplares asociados *(Items),* número de operaciones de circulación durante el año en curso *(YTDCIRC),* número de operaciones de circulación durante el año anterior *(LYCIRC),* número de veces que ha sido prestado *(Chkout),* número de veces que ha sido consultado en la biblioteca sin haberse prestado *(INTL USE),* número de veces que ha sido utilizado para fotocopias *(COPY* 

*USE),* número de veces que ha sido utilizado para préstamo interbibliotecario *(IUSE3)* y número total de operaciones.

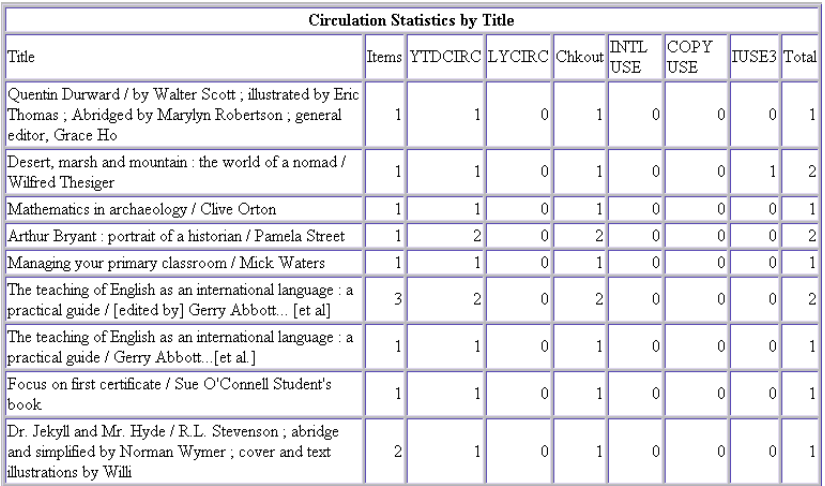

### **2.2.1.9 Usuarios** *(Patrons)*

Usuarios con ejemplares prestados. Al seleccionar este informe, por defecto aparecen los datos correspondientes a los usuarios que en ese momento tienen ejemplares prestados *(PATRONS THAT HAVE ITEMS),* ordenados por categoría de usuario *(Patron Type).* En este informe se muestran los siguientes datos: tipo de usuario; número de usuarios de cada tipo; número de usuarios con ejemplares prestados; porcentaje de dichos usuarios; número de ejemplares prestados a estos usuarios; media de ejemplares prestados por usuario; número de ejemplares vencidos; número de usuarios con multas económicas (en nuestro caso, siempre 0), y la cantidad económica de las multas (también 0).

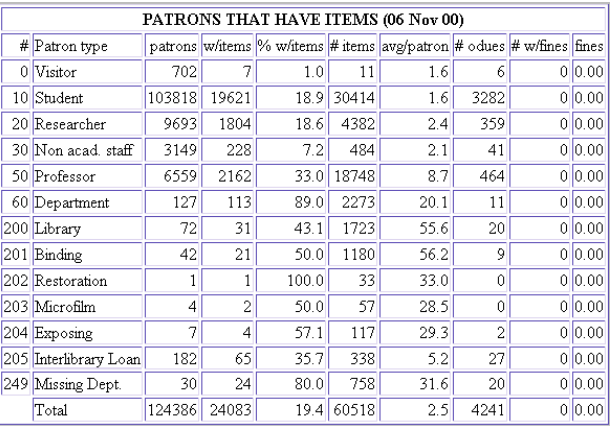

No obstante, hay otras opciones posibles, que se muestran en el submenú *BY:*

- *ltem Type:* en este caso, los datos no corresponden a usuarios con préstamos, sino a ejemplares que están prestados en ese momento, ordenados por condición de préstamo *(ITEMS CHECKED OUT BY ITEM TYPE).* Se muestran los siguientes datos: condición de préstamo; número de ejemplares prestados de cada condición; número de ejemplares vencidos; número de ejemplares vencidos que han generado ya el sexto aviso y cantidad total de las multas por retraso en la devolución (siempre 0).
- **·** *Item Location:* esta opción nos muestra los ejemplares prestados ordenados por su ubicación.

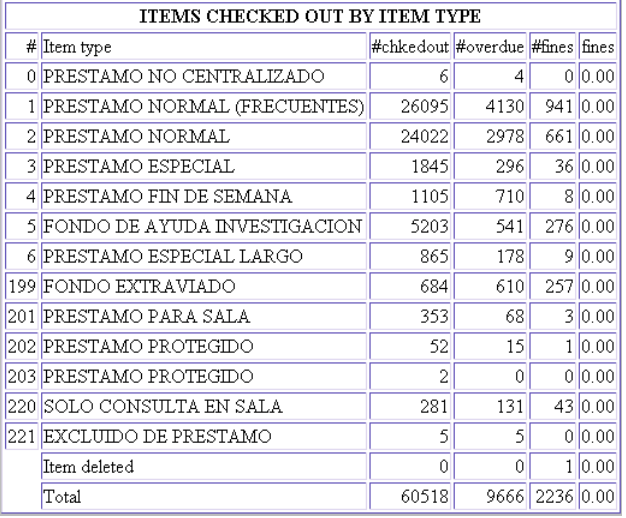

### **2.2.1.10 Solicitudes de reserva de los usuarios** *(Requests)*

Obtiene datos de las solicitudes de reserva de títulos que los usuarios efectúan desde el Opac. Esta opción no está disponible en la BUC, por lo que con esta opción no se obtendrá ningún dato.